# Music 15

#### Lecture 2

Wednesday, Jan 22, 2020

### **Lecture Outline**

- 1. Announcements
- 2. Section Information
- 3. Terminology from Main Lecture
- 4. Assignment 1 Overview
  - a. Arpeggios, Melody, Bass, Extras

#### 5. One-on-one help

a. Please help someone in need if you are finished

#### Announcements

• Assignment 1: DUE by 11:59 pm this Friday, Jan 24.

## **Section Information**

- Is anyone new to this section?
  - Please mark the sign-in sheet to receive credit for attendance
  - **Section Webpage**: <u>chadmckell.com/mus15</u>. Lecture slides and other section material will be posted here. To get caught up, please read last week's lecture slides and install LMMS.

#### • Absence policy

- If you are sick or injured and cannot attend the section, please send me an email explaining your situation in order to receive credit for attendance. If it's a recurring issue, please provide a doctor's note.
- To access the computer lab in CPMC 204, please fill out this form:
  - <u>http://music.ucsd.edu/keys</u>

### **Terminology from Main Lecture**

| Chiptune     | MIDI              | Counterpoint |
|--------------|-------------------|--------------|
| Tracker      | Transposition     | Fugue        |
| Sequencer    | iMUSE             | Prelude      |
| DX7          | Minimalism        |              |
| FM Synthesis | Duty cycle        |              |
| Sampling     | Longitudinal wave |              |

# **Assignment 1 Overview**

- What should my submission look like?
  - a. A PDF or Word document that contains answers to the form posted on Canvas.
  - b. See example submission here: <u>https://chadmckell.com/mus15</u>
- **Origin of inspiration**: choose your own (don't copy from example above)
- **<u>Picture</u>**: choose your own (don't copy from example above)
  - a. You may download a public domain image from the internet, draw a picture by hand or using computer graphics, or use a photograph you've taken with your camera
- Instrumentation style: chiptune (i.e. sounds made using basic waveforms)
  - a. We recommend using BitInvader in LMMS

# **Assignment 1 Overview**

- Number of instruments: at least 3
- List of tracks/ instruments: list at least 3 pairs (see example submission)

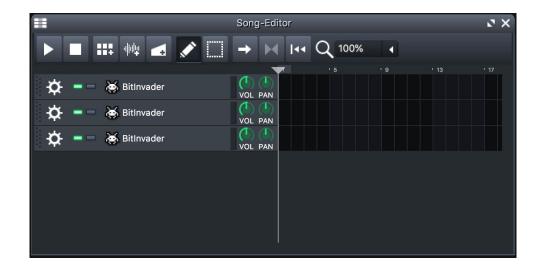

## **Assignment 1 Overview**

- Song length: at least 4 bars (i.e. measures)
- **<u>Tempo</u>**: choose a tempo that fits your mood
- Composing method: chords-first
  - a. Order recommended for this assignment: chords -> arpeggios -> bass -> melody
- <u>What you hear</u>: Sad? Happy? Adventuresome? Dreamy?
- Music submission: Paste link to soundcloud, clyp.it, or personal website
- Why might pulses work better for melodies and triangle waves for bass?
  - a. Give answer in your PDF or Word document

# Let's give it a try!

# Assignment 1 Overview: Arpeggio Track

#### 1. Pick a scale that matches your scene

a. To keep things simple, you could choose C Major (happy) or A Minor (sad). These scales correspond to the white keys on the piano. This means that you can ignore the black keys on the piano and it should sound pretty good.

#### 2. Place a chord from the scale in the first bar near C4 or C5

a. If you chose the C major scale, you could pick any 3 white keys spaced every other key apart

#### 3. Break up the notes into separate beats to create an arpeggio

- a. Try duplicating one of the notes in the chord
- b. Tinker with the order and duration of the notes until you find something you like
- 4. Repeat this process for subsequent bars

### Assignment 1 Overview: Arpeggio Track

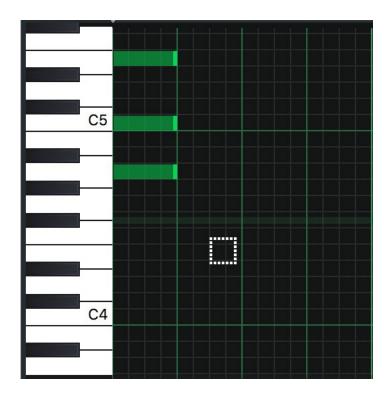

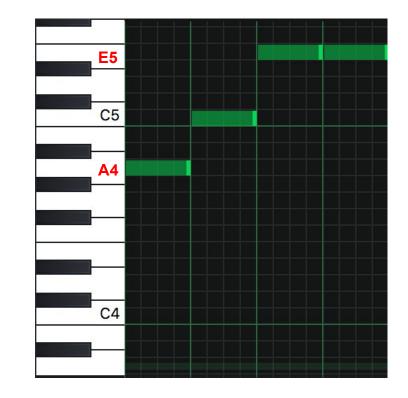

## Assignment 1 Overview: Bass Track

- 1. Choose a note from the chord in the arpeggio track
  - a. For example: A4 (see Arpeggio slide)
- 2. Create that same note 1 or 2 octaves below on a different track in Song-Editor
  - a. For example: A3 (see right image)
- 3. Try different note durations
- 4. Repeat for subsequent bars

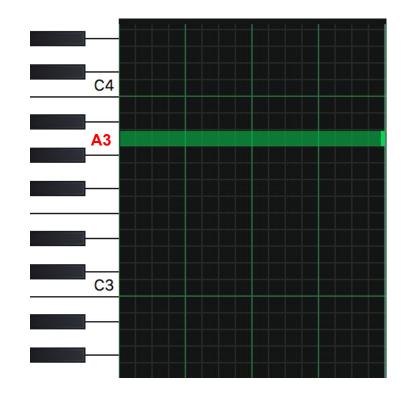

# Assignment 1 Overview: Melody Track

- 1. Choose a note from the chord in the arpeggio track
  - a. For example: **E5** (see Arpeggio slide)
- 2. Create that same note one octave above on a different track in Song-Editor
  - a. For example: **E6** (see right image)
- 3. Try different note durations
- 4. Repeat for subsequent bars

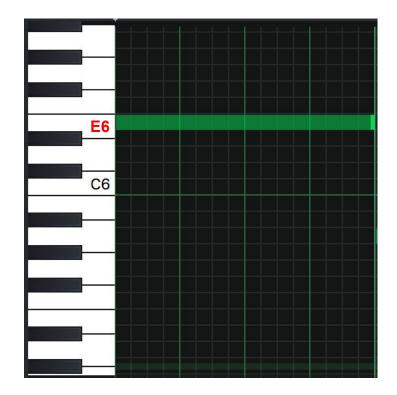

# Assignment 1 Overview: Extras

- 1. Click "FX" to add effects (see image)
  - a. You could try adding reverb to the melody or arpeggio track
- 2. Try adjusting the duty cycle (i.e. "Length")
- 3. Try rounding out the waveform using the "S" option (see image)
- 4. Adjust volume of tracks to avoid clipping

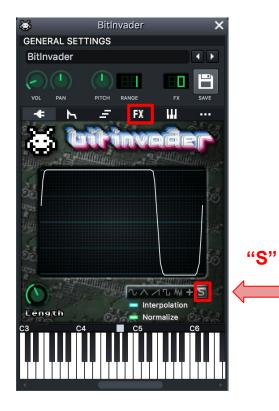

### Assignment 1 Overview: Export audio

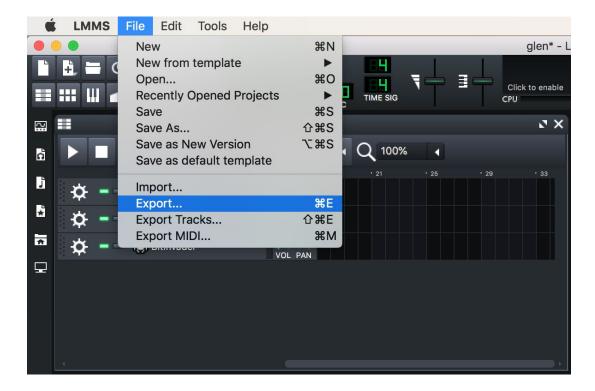

# **One-on-one help**

Please help someone in need if you are finished